# viliv

Dispositivo Internet mobile

**S7**

### Manuale dell'utente

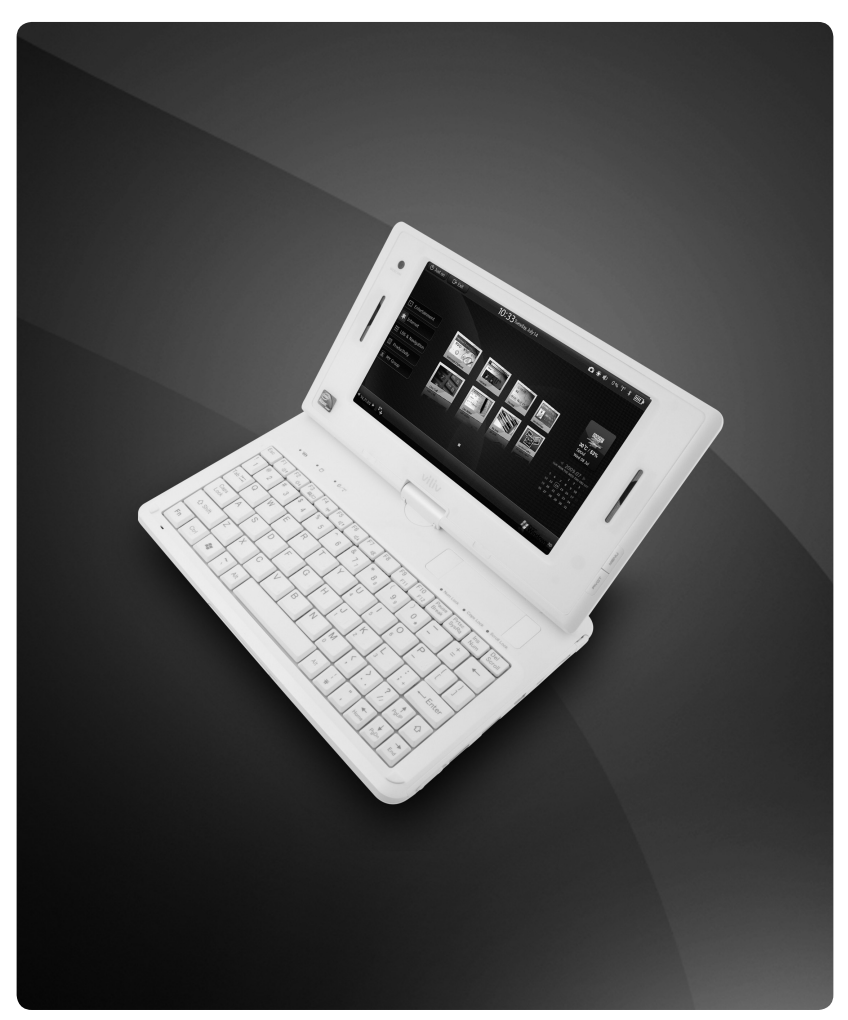

I contenuti del presente manuale dell'utente possono essere soggetti a modifiche senza preavviso.

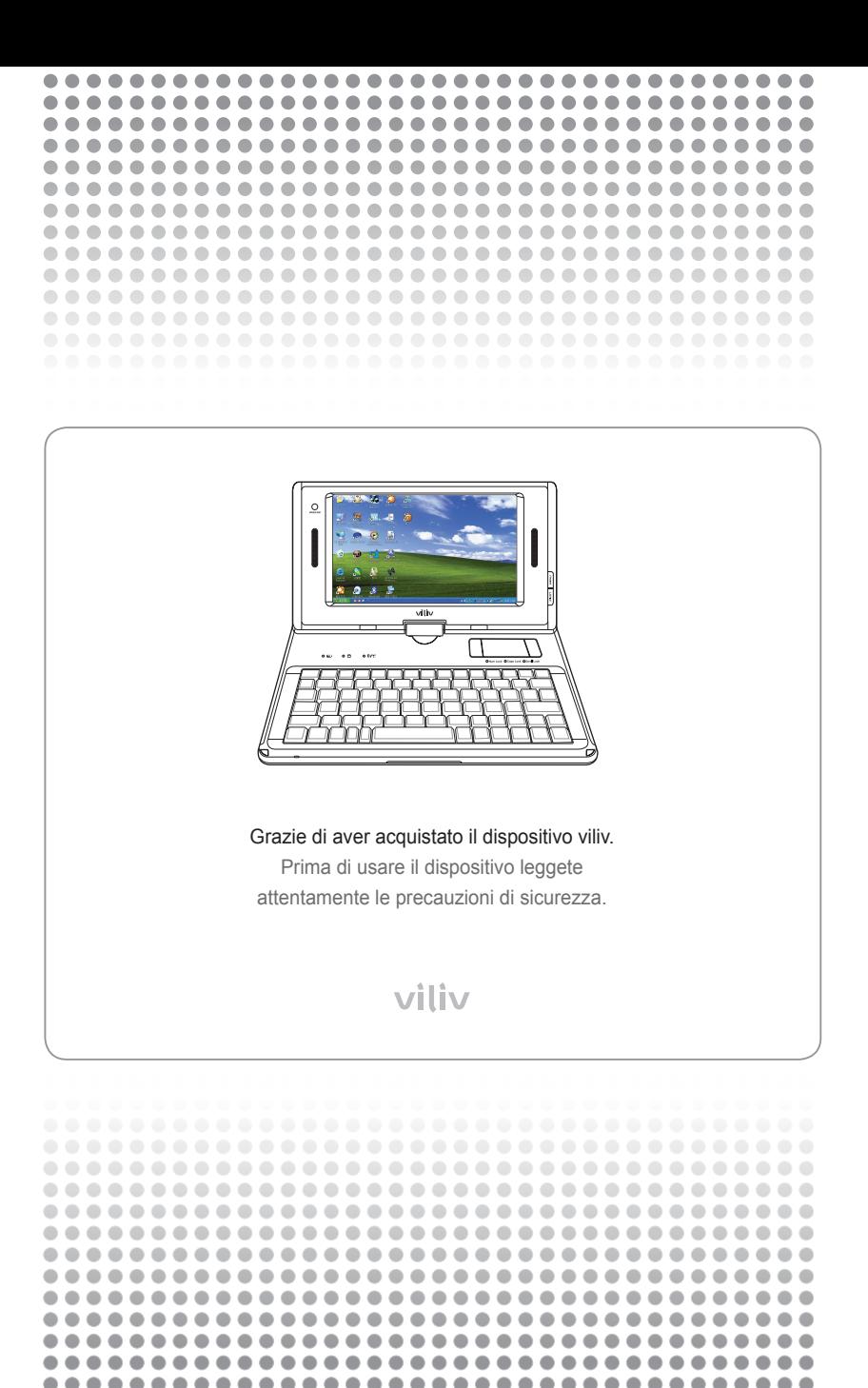

۰ ۰ ٠

#### **Copyright**

I diritti d'autore per la presente guida spettano a Yukyung Technologies Corp.

I contenuti del presente manuale non possono essere copiati o riprodotti in nessuna forma e con nessun mezzo senza previa autorizzazione di Yukyung Technologies Corp.

©2009 Yukyung Technologies Corp. Tutti i diritti riservati.

#### **Certificato**

Il presente dispositivo ha ottenuto il certificato EMC per l'uso domestico (Classe B) e può essere usato non solo in aree residenziali, ma anche in qualsiasi altro posto.

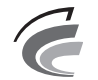

**Dispositivo di classe B** (Dispositivo di comunicazione e trasmissione per aree residenziali)

#### **Marchio commerciale registrato**

Viliv è un marchio commerciale registrato di Yukyung Technologies Corp.

Windows 2000, Windows XP e Windows CE sono marchi commerciali registrati di Microsoft Corporation.

#### **Esclusione di responsabilità**

**Violazione dei diritti di proprietà intellettuale:** La riproduzione, il copiaggio o la distribuzione totale o parziale di qualsiasi contenuto soggetto ai diritti d'autore, quale software, musica o filmati, usando questo dispositivo può costituire una violazione dei diritti di proprietà intellettuale di terzi oppure una violazione dei diritti d'autore. L'utente è ritenuto responsabile per qualsiasi violazione dei diritti d'autore o dei diritti di proprietà intellettuale legata all'uso di questo dispositivo.

**Uso improprio:** Il produttore declina ogni responsabilità per danni o l'uso improprio del dispositivo, inclusa la violazione dei diritti d'autore e dei diritti all'immagine mentre si scattano delle fotografie. Inoltre il produttore non si assume alcuna responsabilità per eventuali lesioni o danni materiali dovuti all'uso improprio del dispositivo, diverso dalle norme e dalle condizioni prestabilite.

**Perdita dei dati:** Qualsiasi file audio, video o qualsiasi immagine salvata nel dispositivo può essere persa in seguito ad un danno o un errore causato dall'uso improprio da parte dell'utente, verificatosi per motivi ignoti oppure quando il dispositivo è riparato durante il periodo di garanzia. Per questo motivo occorre fare una copia di sicurezza su un'unità esterna. In questi casi il produttore declina ogni responsabilità per eventuali perdite o danni ai dati salvati nella memoria del dispositivo.

**Modifiche delle specifiche tecniche:** Gli standard, gli accessori, il software integrato ed i contenuti del manuale allegato al presente dispositivo possono subire modifiche senza previa approvazione dell'utente e senza preavviso.

# Tabella dei contenuti · . .

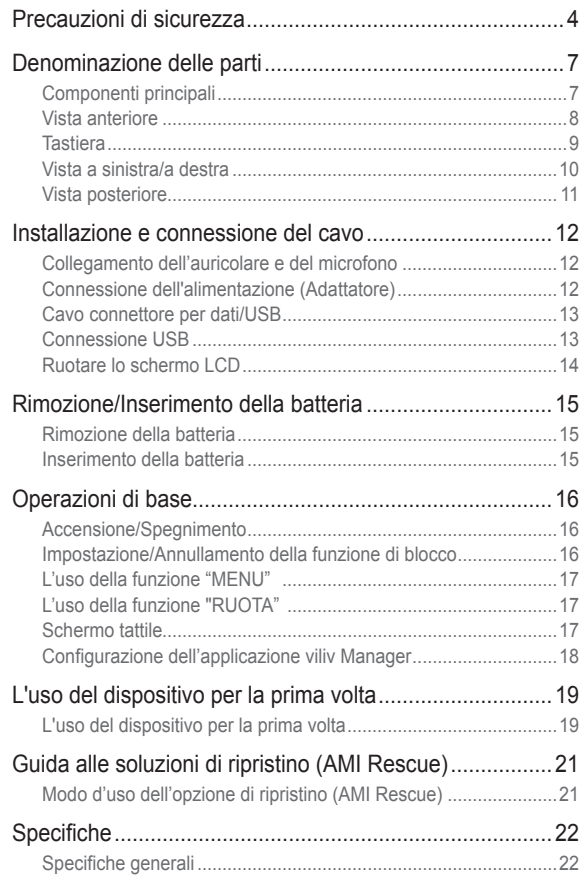

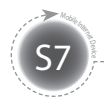

# **Precauzioni di sicurezza**

Le precauzioni sottostanti sono state riportate per prevenire eventuali lesioni o danni materiali, usando il dispositivo in modo corretto. Osservate le precauzioni di sicurezza.

#### Precauzioni relative all'alimentazione

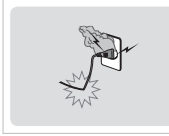

- Non toccate l'alimentatore con le mani bagnate.
- Inserite la spina del cavo d'alimentazione ad una presa a muro collegata a terra.
- Accertatevi che la spina sia completamente e saldamente inserita nella presa.
- Non usate il dispositivo, se esso è danneggiato, incluso il cavo d'alimentazione esposto o logoro.
- Durante temporali o nel caso di un'assenza più lunga staccate la spina dalla presa.

#### Precauzioni relative alla batteria

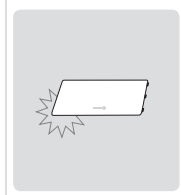

- Non esponete il dispositivo a urti ed impatti violenti, né bucatelo con un oggetto appuntito.
- Non lasciate la batteria in un posto caldo, quale la sauna o il bagno per non rischiarne il surriscaldamento.
- Non esponete la batteria all'umidità e non immergetela in nessun liquido.
- Non permettete ai bambini o agli animali domestici di mordicchiare o di succhiare la batteria. ■ Tenete la porta di caricamento della batteria ben lontana dai metalli.
- Quando smaltite la batteria, non gettatela nel fuoco o nel contenitore per i rifiuti domestici. Smaltite la batteria nel centro di raccolta dei rifiuti più vicino, dopo esservi informati presso le autorità locali competenti.

#### Precauzioni relative al dispositivo

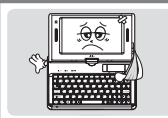

- Evitate di esporre il dispositivo a luce solare diretta e non lasciatelo in un veicolo chiuso.
- Non lasciate il dispositivo in un posto polveroso o umido, per esempio in bagno.
- Tenete il dispositivo lontano da carte di credito, libretti bancari o biglietti per i mezzi di trasporto.
- Non usate accessori non forniti insieme al dispositivo.
- Non toccata lo schermo LCD con un oggetto appuntito

#### Precauzioni relative all'uso

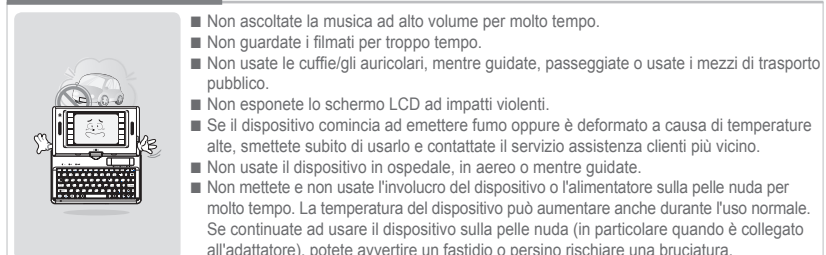

#### Altre precauzioni

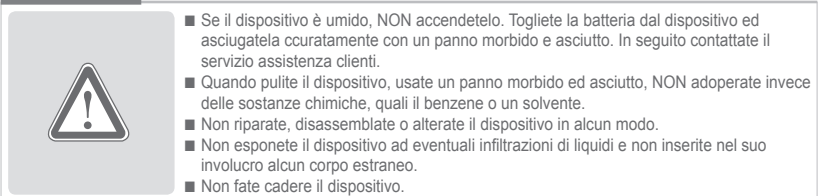

MID  $(4)$  Italiano -

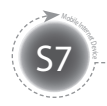

# **Precauzioni di sicurezza**

#### Avviso | Osservate le istruzioni sottostanti. La mancata osservazione delle stesse può causare un surriscaldamento, un incendio, un'esplosione ecc.

- Se la batteria sembra "gonfia", potrebbe esserci un pericolo imminente. Contattate subito il produttore o il suo rappresentante commerciale.
- Usate solo un caricabatterie approvato.
- Tenete il dispositivo lontano da fiamme aperte. (Non mettetelo in un forno a microonde.)
- Non lasciate il dispositivo in un veicolo in estate.
- Non tenete e non usate il dispositivo in posti caldi o umidi, per esempio in un bagno.
- Non mettete il dispositivo sulla biancheria da letto, su un materasso elettrico o su un tappeto e non usatelo per troppo tempo.
- Non tenete il dispositivo collegato all'alimentazione in

uno spazio chiuso.

- Oggetti metallici, quali le catenine, le monete, le chiavi, gli orologi ecc. non possono toccare la porta della batteria.
- Usate una batteria di scorta agli ioni di litio approvata da un produttore dei dispositivi portatili.
- Non disassemblate il dispositivo, non bucatelo e non esercitate su esso una forza eccessiva.
- Evitate impatti ed urti eccessivi, quali la caduta del dispositivo da un'altezza elevata.
- Non esponete il dispositivo a temperature superiori ai 60° C.
- Evitate l'umidità

#### Precauzioni

Le modifiche non espressamente approvate da una parte responsabile per la conformità possono invalidare l'autorità dell'utente di adoperare il dispositivo.

#### Informazioni sulla conformità alle norme FCC

Questo dispositivo è conforme alla Parte 15 delle normative FCC. L'uso del dispositivo è soggetto alle seguenti due condizioni:

(1) Questo dispositivo non può causare interferenze nocive e (2) Il dispositivo deve accettare eventuali interferenze ricevute,incluse quelle che ne potrebbero causare alterazioni del funzionamento.

#### Informazioni per l'utente

Questo dispositivo è stato sottoposto ai test e trovato conforme ai limiti previsti per i dispositivi digitali di Classe B, conformemente alla Parte 15 delle norme FCC. Questi limiti sono previsti per garantire una protezione ragionevole contro interferenze nocive, quando il dispositivo è installato in una zona residenziale. Questo dispositivo genera, utilizza e può emettere onde elettromagnetiche della stessa frequenza delle onde radio e se non è installato ed utilizzato conformemente alle istruzioni, può causare interferenze nocive alla comunicazione radio. Comunque, non ci sono garanzie che tali interferenze non si verifichino in un'installazione particolare. Se questo dispositivo causa interferenze nocive alla ricezione dei segnali radio-televisivi, il che si può costatare spegnendo il dispositivo e riaccendendolo, l'utente dovrebbe cercare di correggere l'interferenza applicando uno o più dei seguenti metodi:

- Cambiare la direzione o la posizione dell'antenna.
- Aumentare la distanza fra il dispositivo ed il ricevitore.
- Connettere il dispositivo ad una presa di un altro circuito diverso da quello, al quale è connesso il ricevitore.
- Consultare il venditore o un esperto tecnico radio-televisivo per ottenere assistenza.

#### Informazione sulla esposizione alle onde RF (FCC)

Ad agosto 1996 la FCC (Federal Communications Commission) statunitense in base ad un rapporto e al provvedimento 96-326 ha adottato uno standard di sicurezza aggiornato, per quanto riguarda l'esposizione sicura alle radio frequenze emesse dai trasmettitori soggetti alle norme FCC. Queste linee guida sono coerenti agli standard di sicurezza precedentemente stabiliti sia dalle autorità statunitensi che quelle internazionali competenti nella materia. Il progetto del dispositivo 'S7' è conforme alle linee guida della FCC ed agli standard internazionali. Usate solo l'antenna fornita o comunque una approvata. Antenne non approvate, modifiche o l'uso di accessori non previsti potrebbero deteriorare la qualità della connessione, danneggiare il dispositivo 'S7' o comportare una violazione dei provvedimenti della FCC.

Il dispositivo 'S7' è stato sottoposto ai test, mentre era agganciato alla cintura con una clip/in una custodia, a contatto diretto con il corpo (distanza 0 cm). L'uso degli accessori non sottoposti ai test oppure altri modi d'uso vicino al corpo possono non essere conformi ai limiti di esposizione stabiliti dalla FCC, quindi vanno evitati.

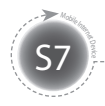

# **Precauzioni di sicurezza**

Le funzioni del dispositivo variano a seconda del modello. Prima di usare il dispositivo leggete le precauzioni relative alle funzioni disponibili.

#### Precauzioni relative a GPS

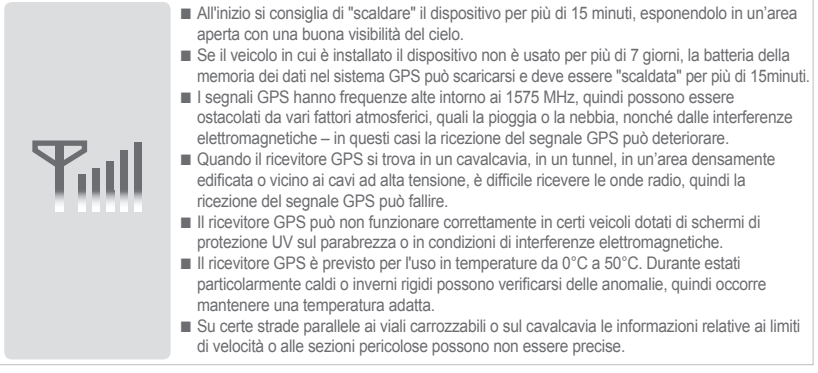

#### Precauzioni relative alla modalità Bluetooth

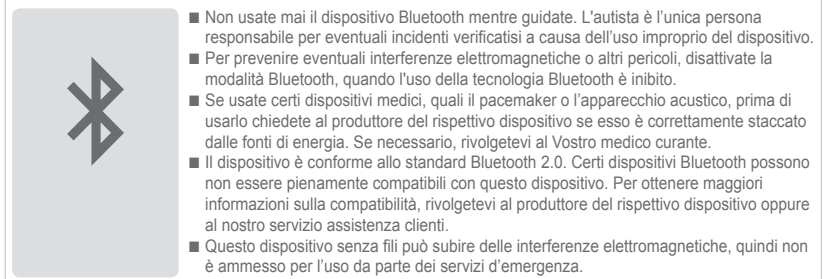

#### Precauzioni relative alla navigazione

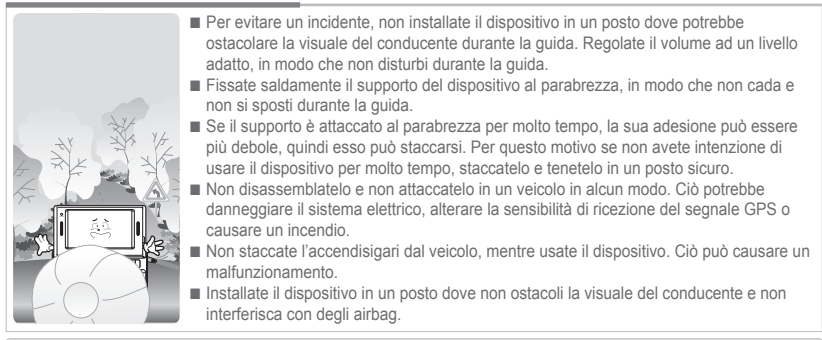

La modalità WiFi e il modem 3G (oppure HSDPA, HSUPA) non funzionano simultaneamente.

 $(6)$  Italiano

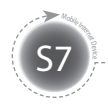

# **Denominazione delle parti**

L'aspetto dei componenti sottostanti può differire da quelli reali e certi componenti sono soggetti ad eventuali modifiche.

-----------------------

### **Componenti principali**

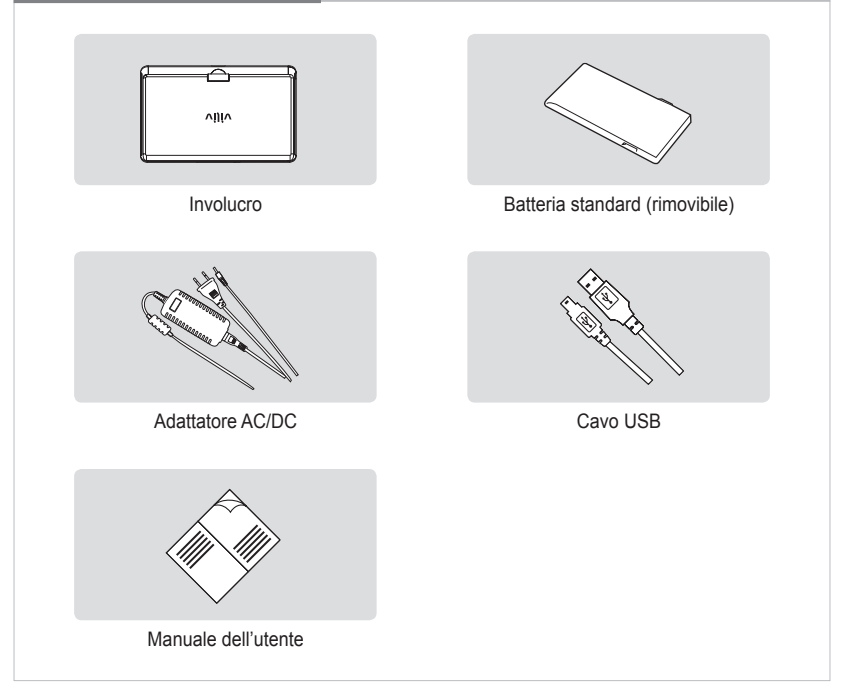

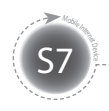

#### **Vista anteriore**

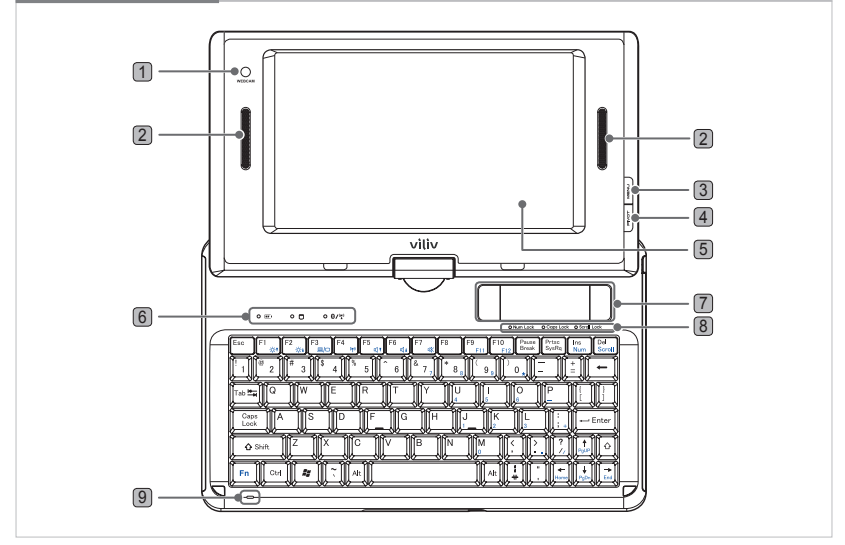

- 1 **WEBCAM** Dotato di una webcam.
- 2 **Altoparlanti incorporati** Dotato di altoparlanti stereofonici.
- 3 **Tasto MENU** Avvia il menù "START" del sistema operativo Windows.
- 4 **Tasto RUOTA** Ruota la schermata di Windows di 90 gradi in senso antiorario.
- 5 **Schermo tattile LCD TFT** Gli utenti possono adoperare il dispositivo usando lo schermo tattile.
- 6 **Indicatori di modalità Indicatore d'alimentazione/di caricamento della batteria il LED del disco rigido (HDD)** Si accende, quando il sistema accede al disco rigido. **Il LED di LAN senza fili/Bluetooth** Indica l'accensione/lo spegnimento del dispositivo Bluetooth o la connessione/disconnessione della rete LAN senza fili.
- 7 **Touch pad (Tavoletta sensibile al tatto)** La tavoletta sensibile al tatto svolge la stessa funzione del mouse collegato ad un PC. L'utente può spostare il puntatore, muovendo il dito sulla tavoletta. **Tasto sinistro** Svolge la stessa funzione del tasto sinistro del mouse. **Tasto destro** Svolge la stessa funzione del tasto destro del mouse.
- 8 **Indicatori dello stato della tastiera** Indicano lo stato del Num Lock (blocco numeri), del Caps Lock (blocco maiuscole) e dello Scroll Lock (blocco scorrimento).

MID  $(8)$  Italiano

9 **Microfono interno** Il sistema è dotato di un microfono interno.

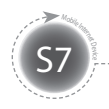

### **Tastiera**

La disposizione della tastiera può variare a seconda del paese.

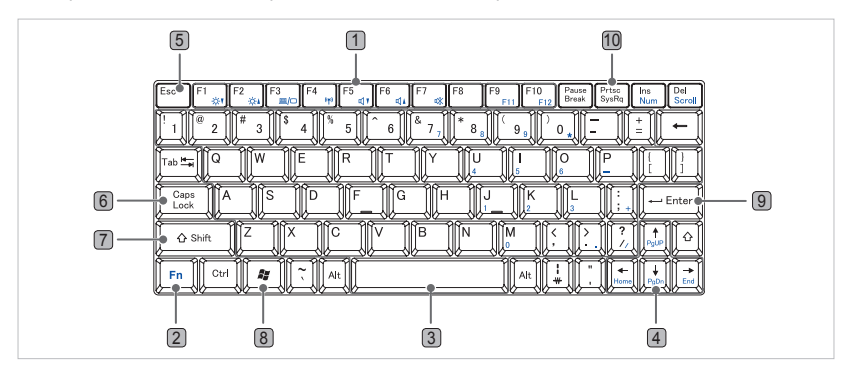

- 1 **Tasti funzione (F1~F12)** Le funzioni dei singoli tasti variano a seconda del sistema operativo installato e dell'applicazione.
- 2 **Tasto FN** Questo tasto è usato insieme ai tasti funzione.
- 3 **Caratteri e numeri** Sono i tasti usati per immettere dei caratteri, la barra spaziatrice per inserire uno spazio, i tasti numerici per inserire le cifre da 0 a 9 ed altri tasti per immettere dei caratteri speciali.
- 4 **Tasti di commando del cursore** Questi tasti servono per spostare il cursore, mentre si usano vari programmi.

**Tasti di spostamento pagine PgUP/PgDn/Home/End** Sono i tasti usati per spostare delle pagine, mentre si usano vari programmi.

- 5 **Tasto Esc** È il tasto usato di solito per terminare o interrompere dei programmi.
- 6 **Tasto Caps Lock (Blocco maiuscole)** Quando durante l'immissione dei caratteri latini il LED "Caps Lock" è acceso, essi verranno immessi in maiuscola. Premendo lo stesso tasto un'altra volta il LED si spegne. Questo tasto non ha alcun effetto durante l'immissione dei caratteri in lingua Coreana.
- 7 **Tasto Shift** Questo tasto viene usato, immettendo il carattere nella parte alta di ciascun pulsante, le maiuscole e le minuscole dei caratteri latini oppure come tasto di scelta rapida.
- 8 **Tasto Windows** È il tasto del menù "Start" del sistema operativo Microsoft Windows, premendolo viene visualizzato il menù "Start".
- 9 **Tasto Enter (Invio)** Il tasto Enter (Invio) viene usato per confermare i comandi immessi, nonché per passare alla riga successiva del testo.
- 10 **Tasto PrtSc (Stampa schermata)** Questo tasto serve per stampare la schermata o per salvarla temporaneamente.

MID (9) Italiano

#### **Vista a sinistra/a destra**

S7 Mobile Internet

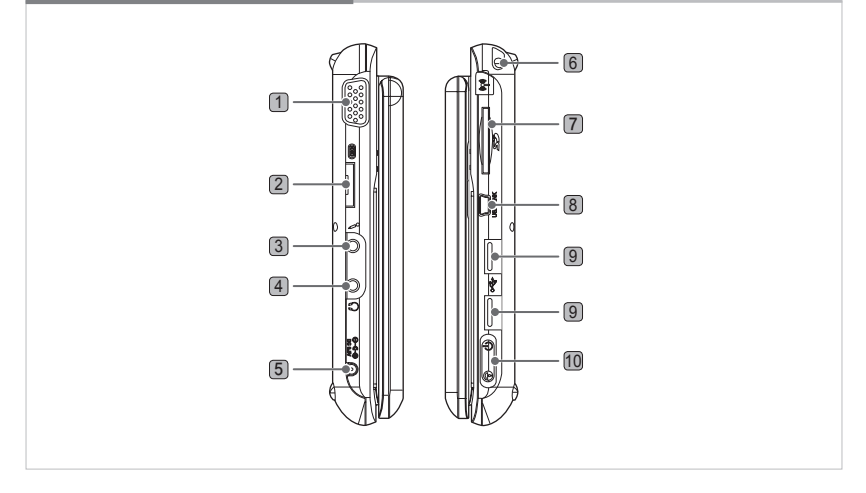

- **D-SUB** Serve per connettere uno schermo esterno, per esempio un monitor o un proiettore.
- **Porta I/O multipla** Serve per connettere un'uscita video esterna (component, composite, s-video) o una scheda d'espansione.
- **Porta del microfono** Serve per connettere un microfono.
- **Porta dell'auricolare** Serve per connettere un auricolare.
- **Porta dell'adattatore d'alimentazione** Serve per connettere l'adattatore d'alimentazione o per caricare la batteria.
- **Modem 3G** L'antenna incorporata. (opzionale)
- **Alloggiamento della scheda di memoria SD** Alloggiamento della scheda di memoria SD
- **Porta del collegamento USB** Serve per collegare il dispositivo ad un computer.
- **Porta USB** Serve per collegare un dispositivo esterno dotato di una porta USB.
- **Interruttore Alimentazione/Blocco** Serve per accendere e spegnere il dispositivo e per bloccare tutte le funzioni.

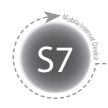

### **Vista posteriore**

L'illustrazione sottostante riporta il retro dell'involucro senza la batteria. (Fate riferimento a pagina 15 Rimozione/Inserimento della batteria.)

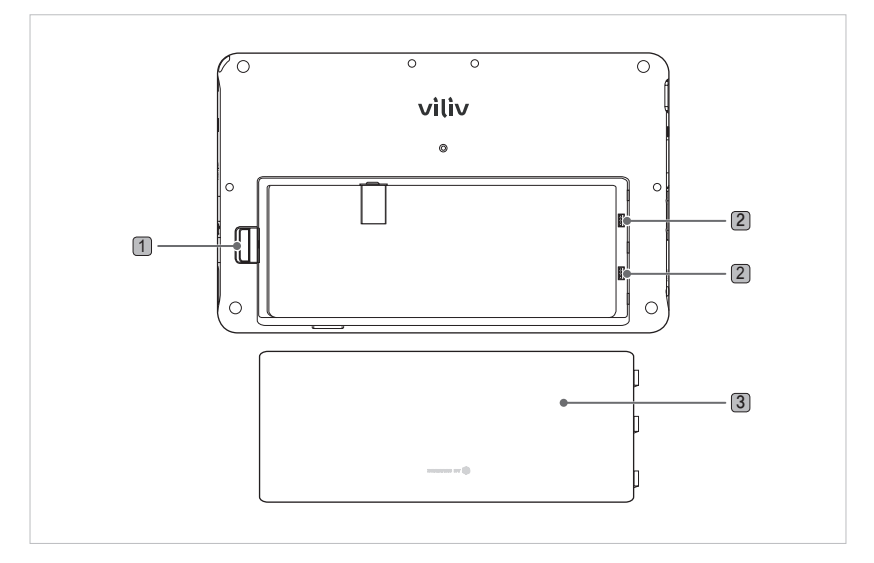

- 1 **Rimozione/Inserimento della batteria** Premete la batteria in giù per staccarla, come mostrato nell'immagine sovrastante.
- 2 **Porta del caricabatteria** Serve per connettere il contatto della batteria.
- 3 **Batteria**

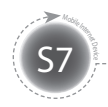

**Installazione e connessione del cavo**

### **Collegamento dell'auricolare e del microfono**

Connettete l'auricolare ed il microfono alle porte ubicate sul lato destro del dispositivo.

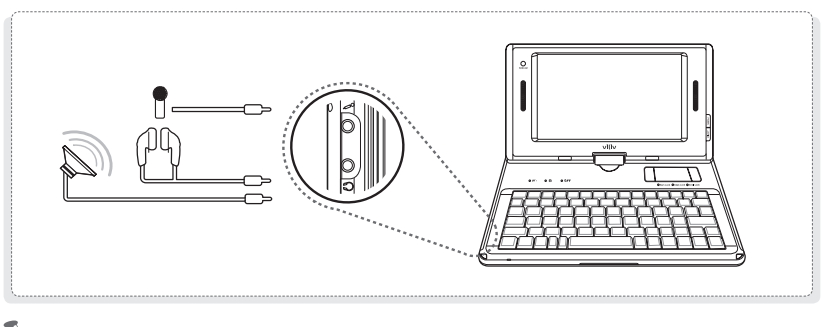

**Avviso**

Quando collegate al sistema degli altoparlanti esterni, accertatevi di connettere il cavo stereofonico 3.5-pi (standard) degli altoparlanti alla presa dell'auricolare.

# **Connessione dell'alimentazione (Adattatore)**

L'alimentatore è connesso al terminale dell'adattatore sul lato destro dell'unità.

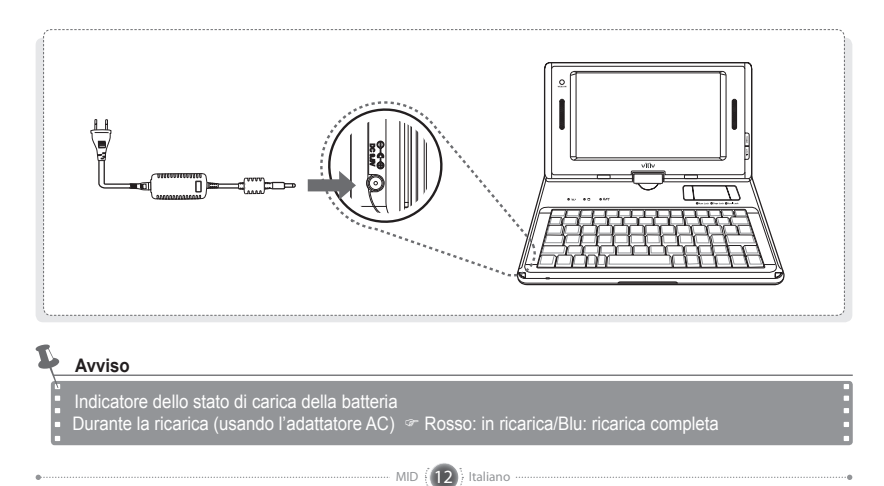

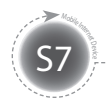

**Installazione e connessione del cavo** 

### **Cavo connettore per dati/USB**

Alla porta del collegamento dati USB sul lato destro dell'unità è collegato un cavo USB.

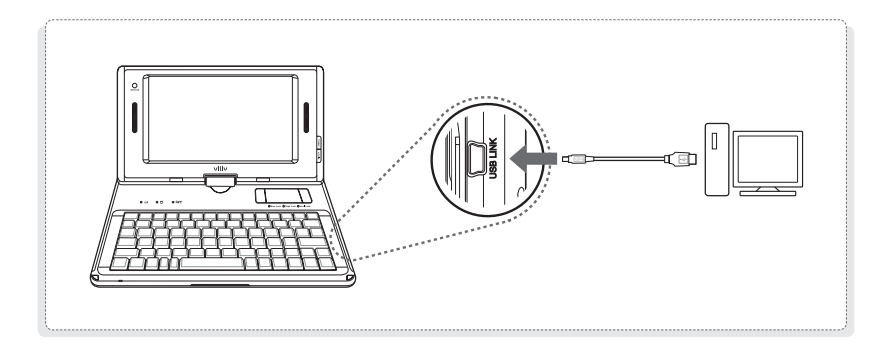

# **Connessione USB**

Serve per connettere vari dispositivi esterni, quali la camera digitale, l'hard disk esterno ecc.

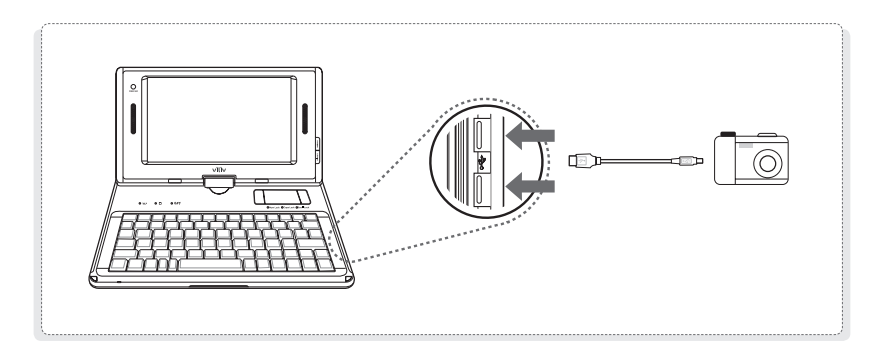

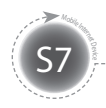

### **Ruotare lo schermo LCD**

Per la convenienza dell'utente è possibile ruotare lo schermo LCD. Lo schermo può essere ruotato fino a 180 gradi in senso orario.

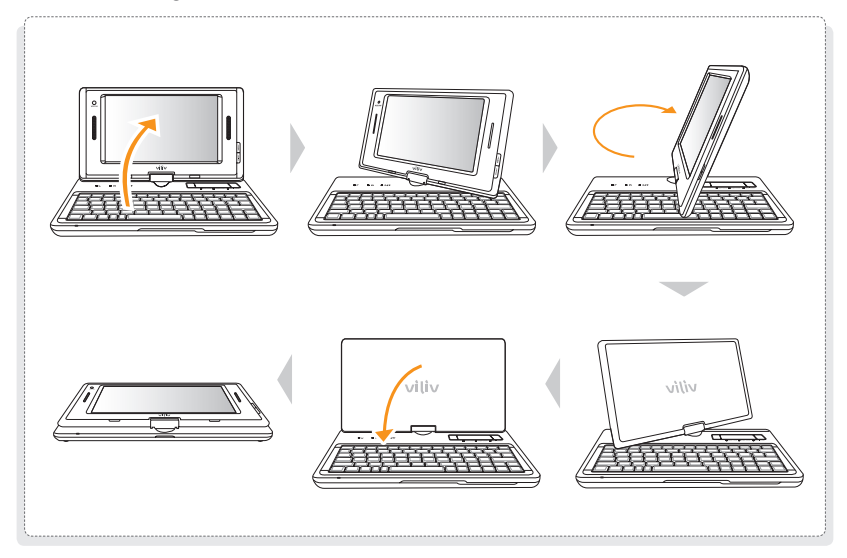

#### **Avviso**

State attenti a non forzare troppo, mentre ruotate lo schermo, per non superare i 180 gradi consentiti, altrimenti potrebbe verificarsi un malfunzionamento.

Non ruotate lo schermo LCD, mentre esso sia in posizione orizzontale, altrimenti potrebbe verificarsi un malfunzionamento.

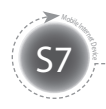

### **Rimozione della batteria**

Premete il tasto di rimozione della batteria/blocco sul retro del dispositivo in direzione mostrata nell'illustrazione sottostante. Staccate la batteria.

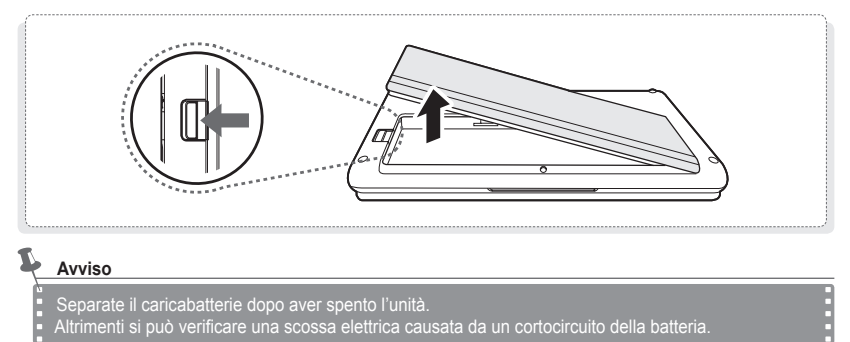

### **Inserimento della batteria**

Allineate la batteria nella scanalatura e premetela fino a quando non sentirete un "click".

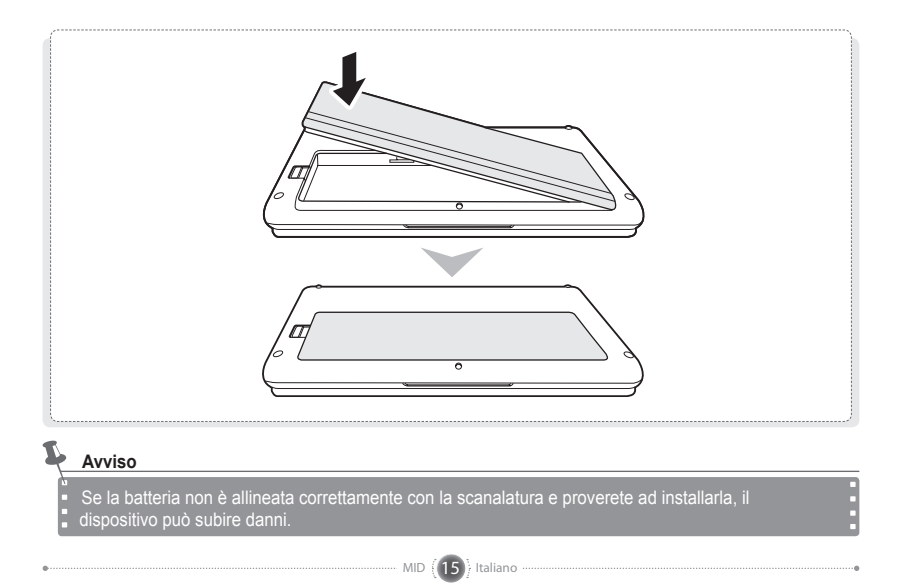

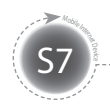

# **Operazioni di base**

# **Accensione/Spegnimento**

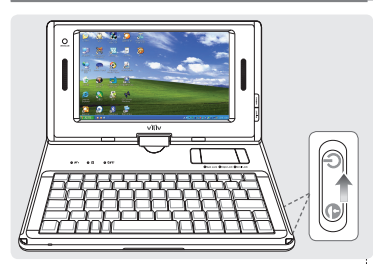

#### **Accensione**

Per accendere il dispositivo, spostate il tasto d'alimentazione in alto a destra, mentre l'unità è spenta.

 $\triangleright$  Lo schermo LCD si accenderà e verrà visualizzata la schermata principale.

#### **Spegnimento**

Usate l'opzione di spegnimento nel menù Start per spegnere il dispositivo con il sistema operativo Windows avviato. Se il dispositivo è bloccato, mentre si usano vari programmi, spostate l'interruttore d'alimentazione a destra e tenetelo in questa posizione per più di quatto secondi per spegnere il dispositivo.

- $\triangleright$  Evitate di spegnerlo, usando il tasto, altrimenti i file aperti potrebbero non essere salvati correttamente.
- $\triangleright$  La possibilità di spegnimento con il tasto dipende dalla configurazione dell'opzione di alimentazione nel sistema Windows.

# **Impostazione/Annullamento della funzione di blocco**

MID (16) Italiano

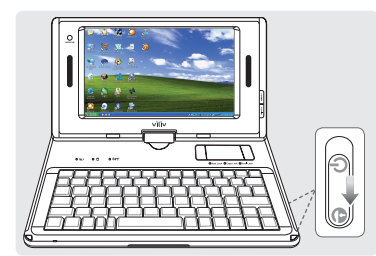

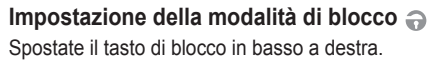

 $>$  Lo schermo tattile e tutti i tasti sono disabilitati, quando la modalità di blocco $\bigodot$  è attiva.

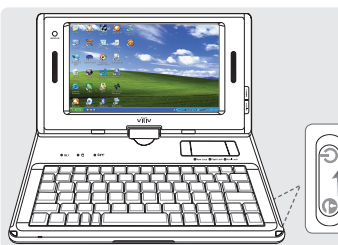

#### **Annullamento della modalità di blocco**  Spostate il tasto di blocco in alto a destra, ma solo a metà.

 $\triangleright$  Lo schermo tattile e tutti i tasti sono abilitati, quando la modalità di blocco  $\bigodot$  è disattivata.

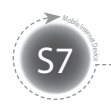

# **L'uso della funzione "MENU"**

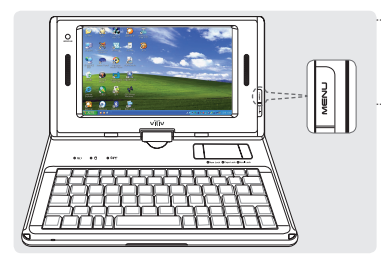

#### **MENU**

Serve per avviare il menù Start di Windows.

### **L'uso della funzione "RUOTA"**

Gli utenti possono cambiare l'orientamento dello schermo, posizionandolo orizzontalmente o verticalmente a seconda delle proprie esigenze.

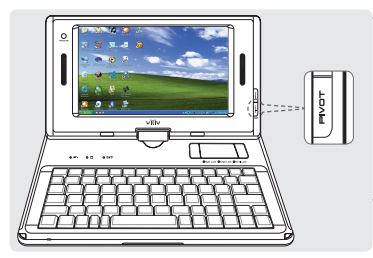

#### **RUOTA**

Premete il tasto RUOTA a destra del monitor, mentre il dispositivo è acceso.

- $\triangleright$  Ogni volta che viene premuto questo tasto è possibile ruotare lo schermo di 90 gradi in senso antiorario.
- $\triangleright$  Questa funzione è operativa solo col Windows avviato.

# **Schermo tattile**

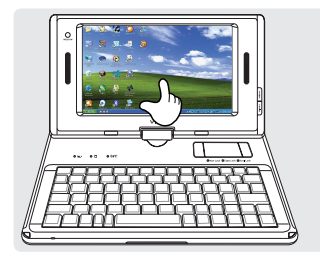

#### **Sfioramento singolo**

#### Toccate il punto desiderato sullo schermo LCD.

 $\triangleright$  Toccando un punto più a lungo si ottiene lo stesso effetto come cliccando il tasto destro.

#### **Sfioramento doppio**

Funziona nello stesso modo, come cliccare due volte il tasto del mouse del PC. Toccate il punto desiderato due volte consecutive.

#### **Trascinamento**

MID  $(17)$  Italiano

Toccate il punto selezionato, spostatevi al punto desiderato, tenendo il dito sullo schermo e rilasciatelo dopo aver raggiunto la destinazione.

 $\triangleright$  Funziona nello stesso modo, come la funzione di trascinamento del mouse del PC.

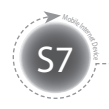

**Operazioni di base**

### **Configurazione dell'applicazione viliv Manager**

L'applicazione viliv Manager viene avviata cliccando due volte l'icona vilivManager sullo schermo. 逼

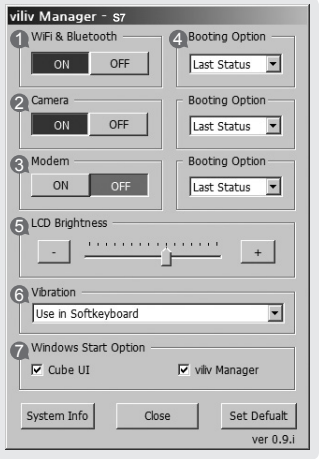

- **1 Accensione di LAN senza fili** Serve per accendere/spegnere la funzione LAN senza fili, alimentata autonomamente. **2 Alimentazione della camera** Serve per accendere/spegnere la funzione della camera, alimentata autonomamente. **3 Alimentazione del modem** Serve per accendere/spegnere la funzione del modem, alimentata autonomamente. **4 Opzione dell'avvio del Windows** 1. OFF: Comincia sempre con lo stato "OFF". 2. Ultimo stato : Comincia sempre con l'ultimo stato. 3. ON: Comincia sempre con lo stato "ON". **5 Luminosità dello schermo LCD** Regolate la luminosità, usando la barra di stato oppure con i tasti -, +. **6 Impostazione di vibrazione** 1. Non usare: Non usate la funzione di vibrazione.
	- 2. Quando si usa la tastiera morbida: Usate questa funzione solo quando si usa la tastiera morbida.
	- 3. Usa sempre: Usate la funzione ogni volta che vengono toccati dei tasti.
	- **7 Configurazione dell'avvio del Windows** 1. mpostate se l'IU Cube deve essere avviato automaticamente o meno.
		- 2. Impostate se l'applicazione viliv Manager deve essere avviata automaticamente o meno.

**L'uso del dispositivo per la prima volta**

### **L'uso del dispositivo per la prima volta**

S7 Mobile Inc.

Ogni volta che viene installato il sistema operativo Windows, il tempo dell'installazione può variare a seconda del processo. Aspettate fino a quanto l'installazione non verrà conclusa.

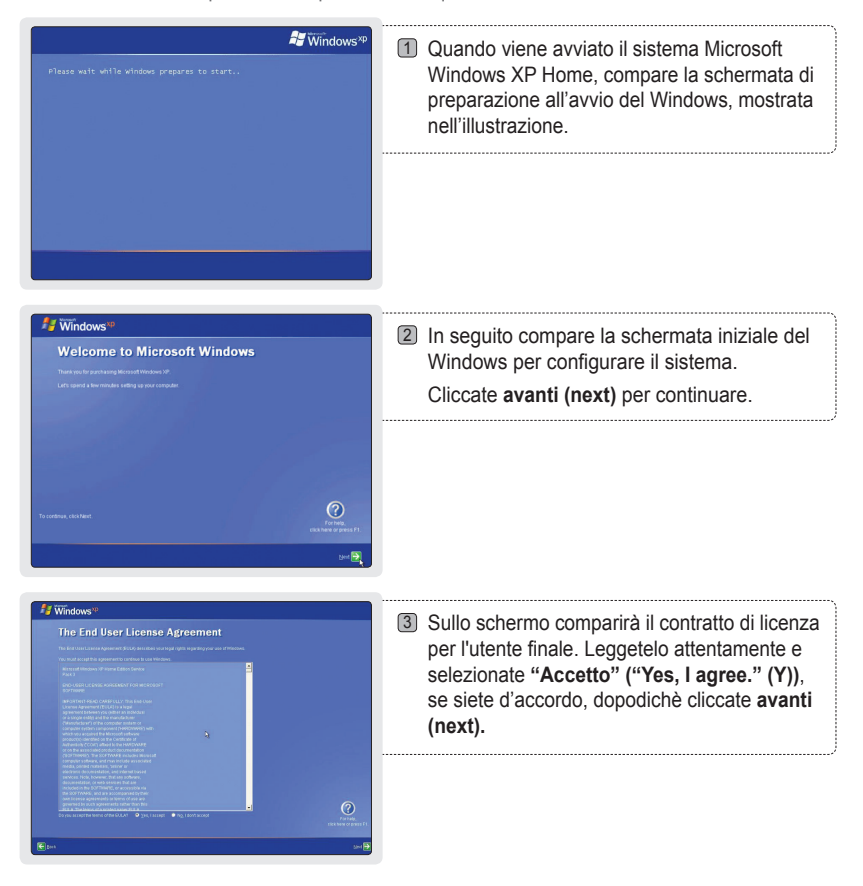

**L'uso del dispositivo per la prima volta**

S7 Mobile Internet

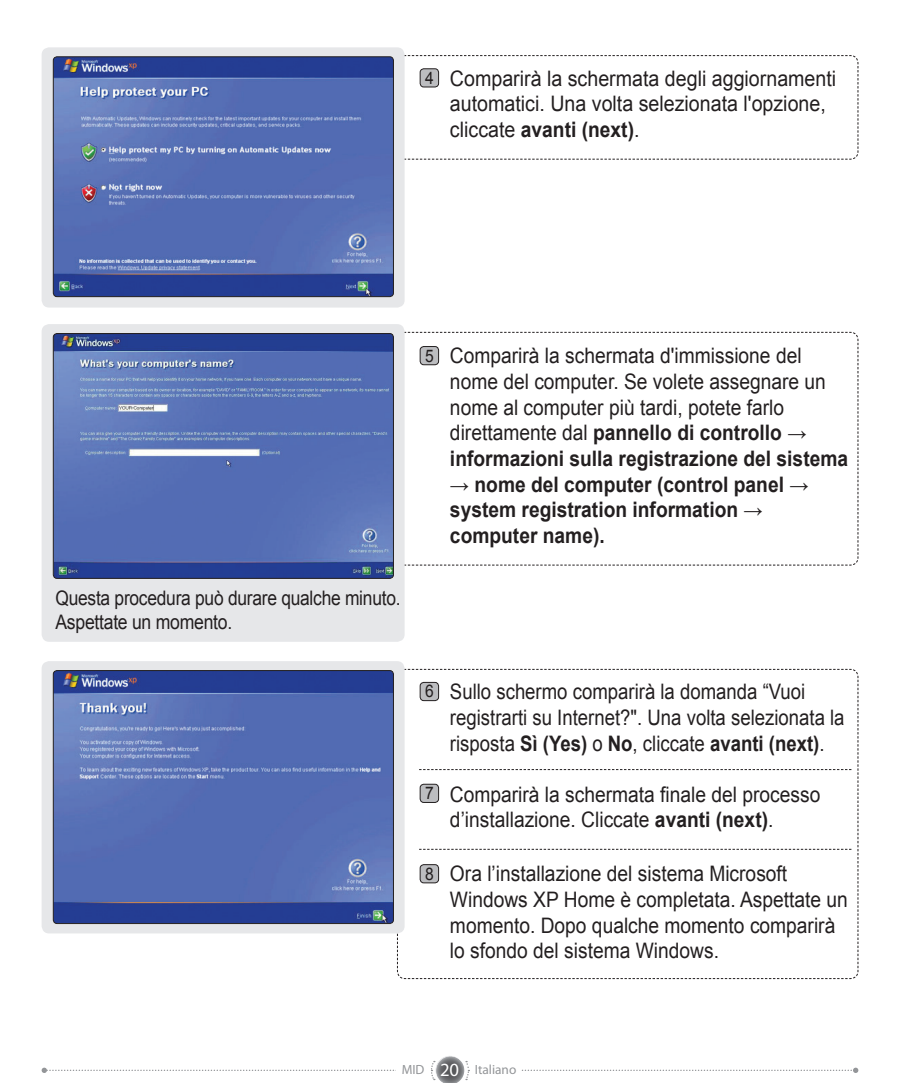

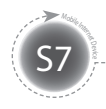

# **Guida alle soluzioni di ripristino (AMI Rescue)**

Essendo una soluzione di ripristino del SO basata sulle immagini, questa opzione permette di ripristinare le impostazioni iniziali di fabbrica, quando l'hard disk dell'utente non può essere avviato dal sistema operativo o se si sono verificati dei problemi.

### **Modo d'uso dell'opzione di ripristino (AMI Rescue)**

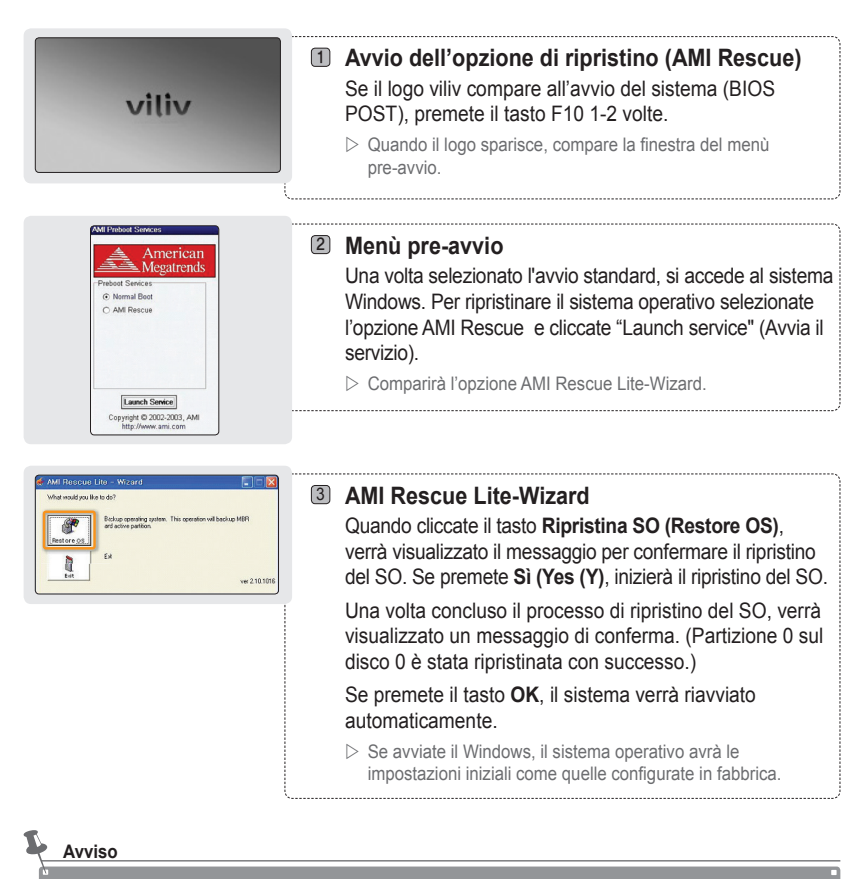

Quando ripristinate il sistema operative, ricordatevi di connettere l'adattatore della batteria.

Siccome durante questa procedura i dati vengono cancellati, prima di procedere accertatevi di aver creato una copia di sicurezza di tutti i dati.

MID  $(21)$  Italian

Aspettare 20 secondi, quando compare uno schermo nero prima dell'avvio del Windows VISTA. Ciò richiedera più tempo nel caso degli utenti del Windows VISTA.

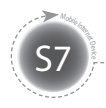

# **Specifiche**

Le specifiche possono subire modifiche atte a migliorare le prestazioni del prodotto senza preavviso.

#### **Specifiche generali**

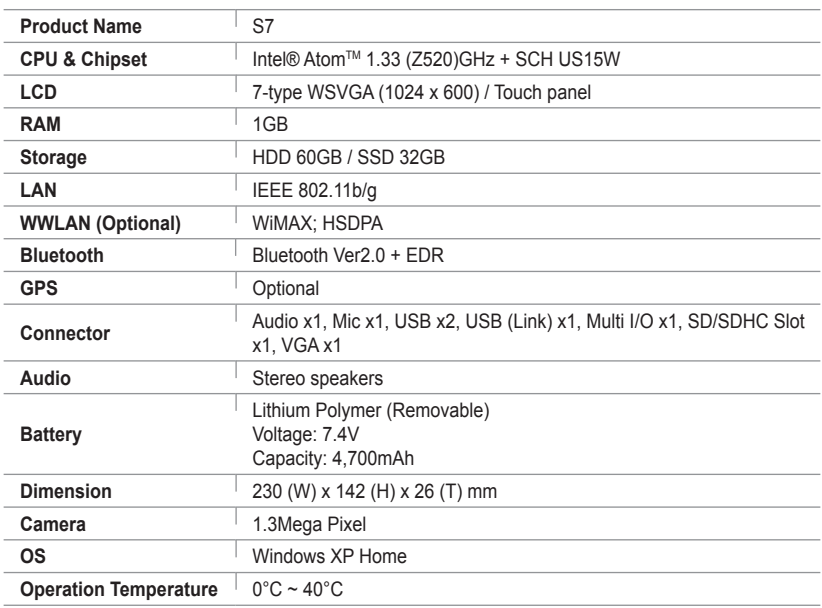

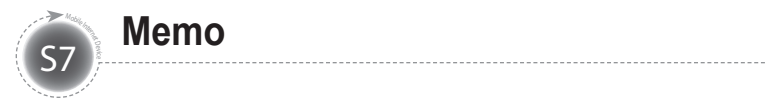

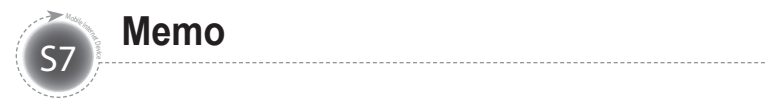

# viliv